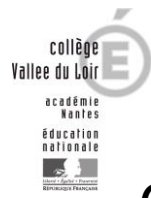

## *Comment accéder à Pronote (suivi de la scolarité, emploi du temps, …) depuis un navigateur internet ?*

1. Aller sur le site du collège [: https://vallee-du-loir.anjou.e-lyco.fr/](https://vallee-du-loir.anjou.e-lyco.fr/) puis cliquer sur le bouton « Connexion » en haut à droite

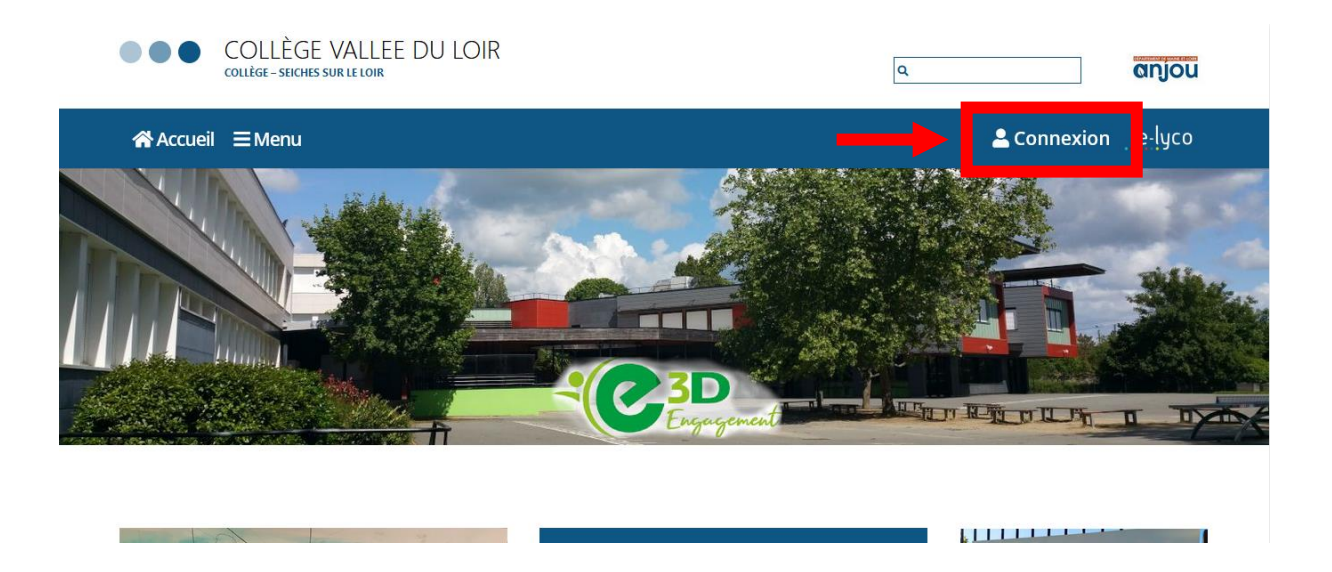

2. Sélectionner « Élève ou Parent d'un établissement public ou privé »

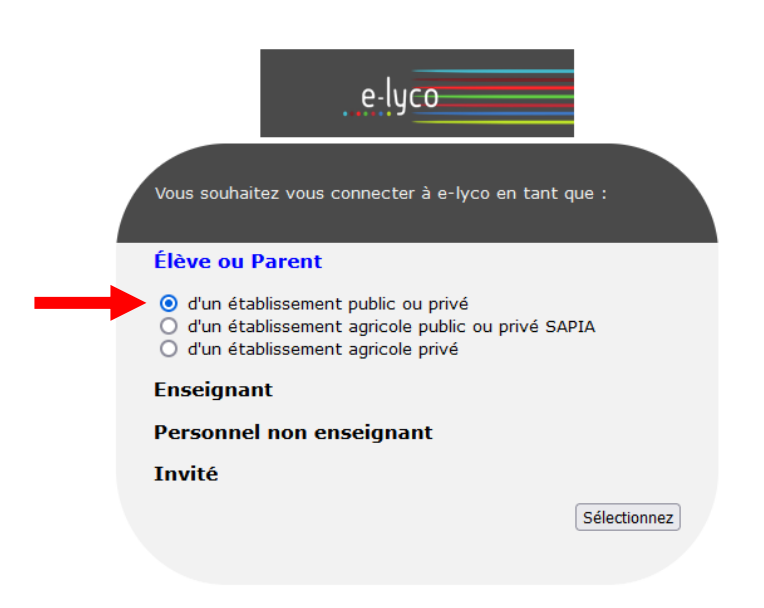

## 3. Sélectionner le profil désiré

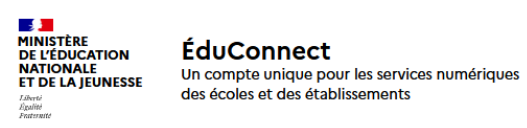

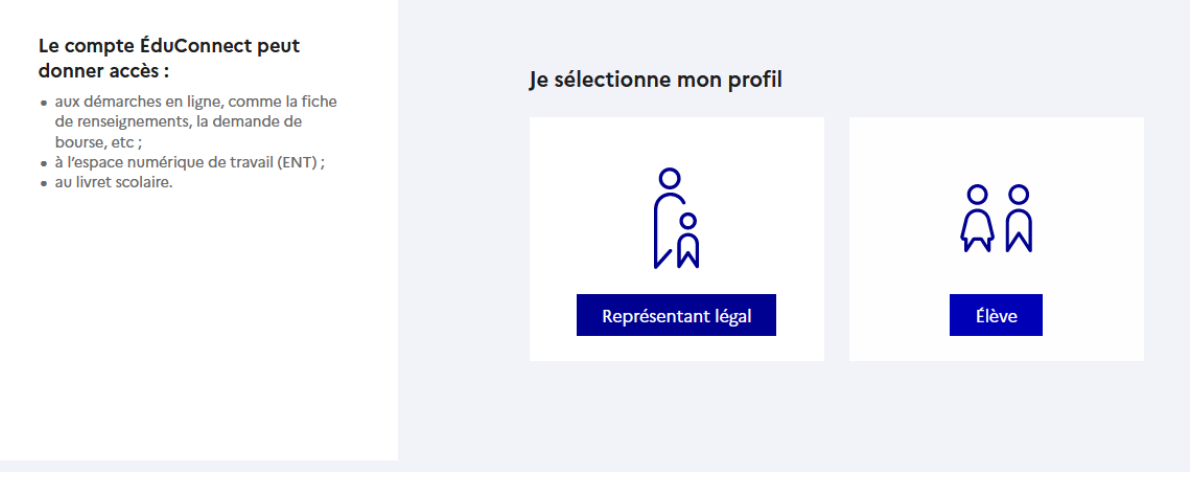

4. Saisir ses identifiants et se connecter

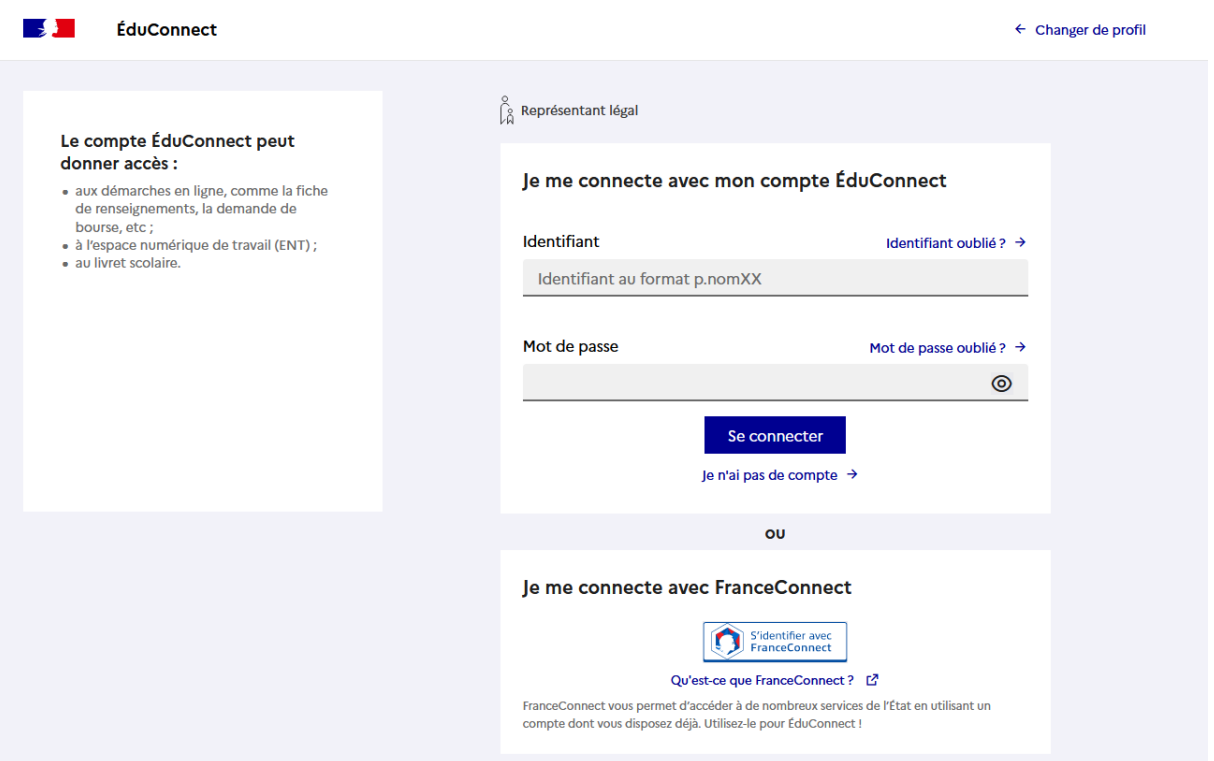

5. Cliquer sur le logo Pronote à droite

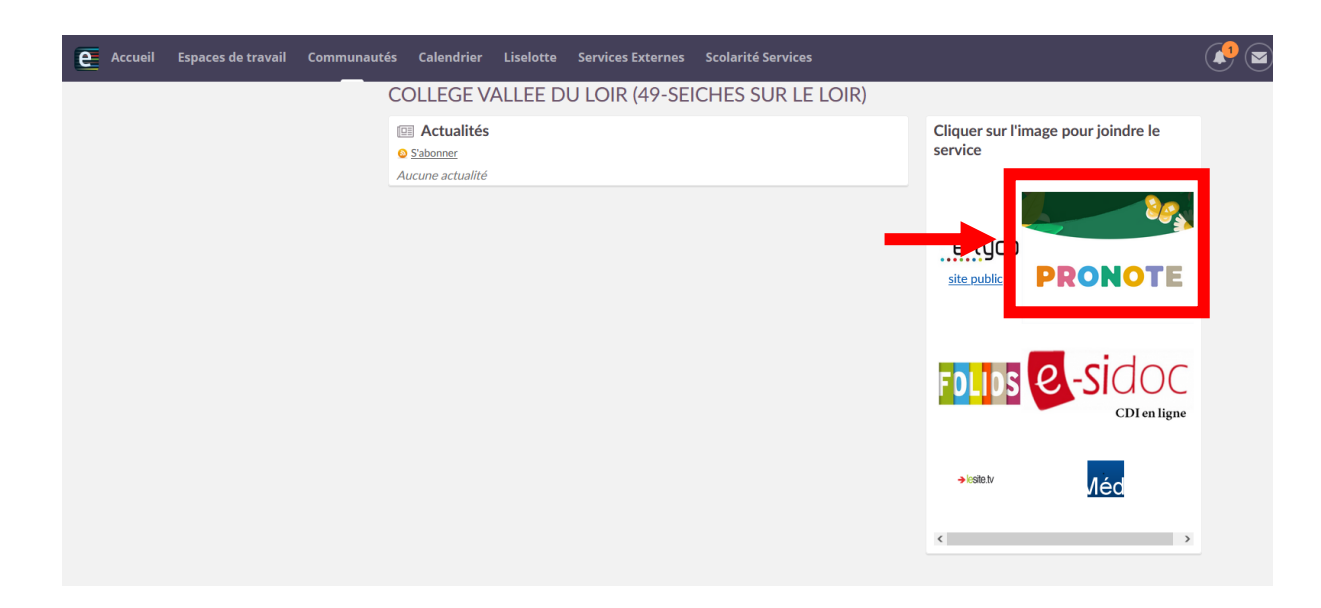